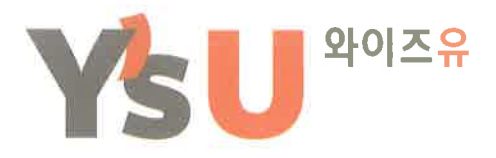

# YOUNGSAN UNIVERSITY

Yangsan Campus 626-790, 288 Junam-ro Yangsan, Gyeongnam, korea t +82.55.380.9114 f +82.55.366.4374 Haeundae Campus 612-743, 142 Bansongsunhwun-ro Haeundae-gu, Busan, Korea | www.ysu.ac.kr

> No. 22022 - 075286 Date : April 13, 2022 **CERTIFICATE OF GRADUATION**

Name in Full Date of Birth **Sex Nationality** Department

**Degree** Date of Admission Date of Graduation February 19, 2021

**ADICAHYA IVAN SETO** May 15, 1997 Male Indonesia **College of Engineering** Department of Cyber Security **Bachelor of Engineering** September 3, 2018

This is to certify that the above-mentioned contents are true.

Tuwuck

**GUWUCK BU** President **Youngsan University** 

# **캡스톤디자인 사업계획서**

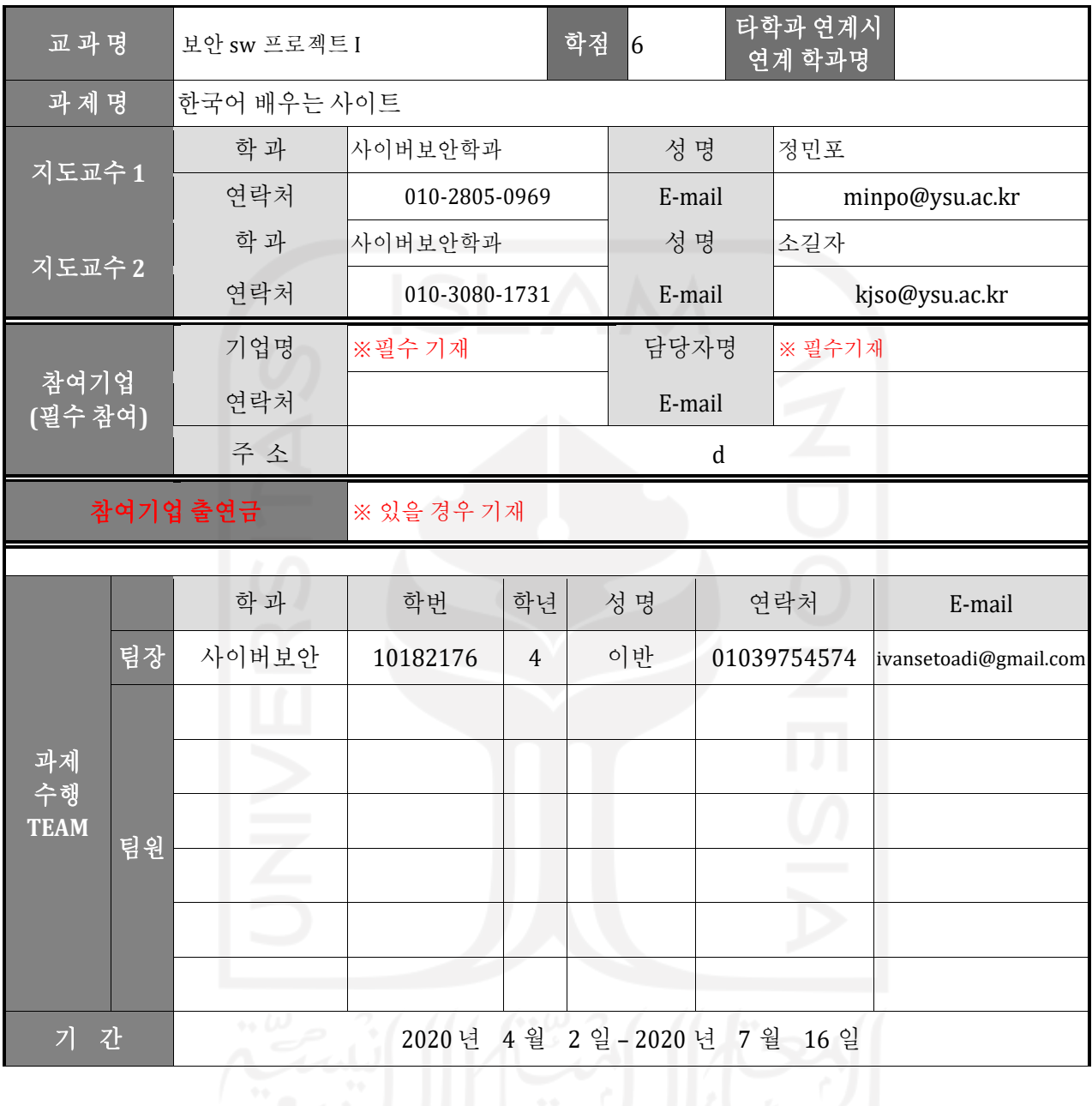

위와 같이 캡스톤디자인 사업계획서를 제출합니다.

첨부 : 캡스톤디자인 계획서 1 부. 2020 년 4 월 2 일 신청인(대표학생/팀장) : 이반 지도교수 :

# 영산대학교 대학교육혁신본부장 귀하

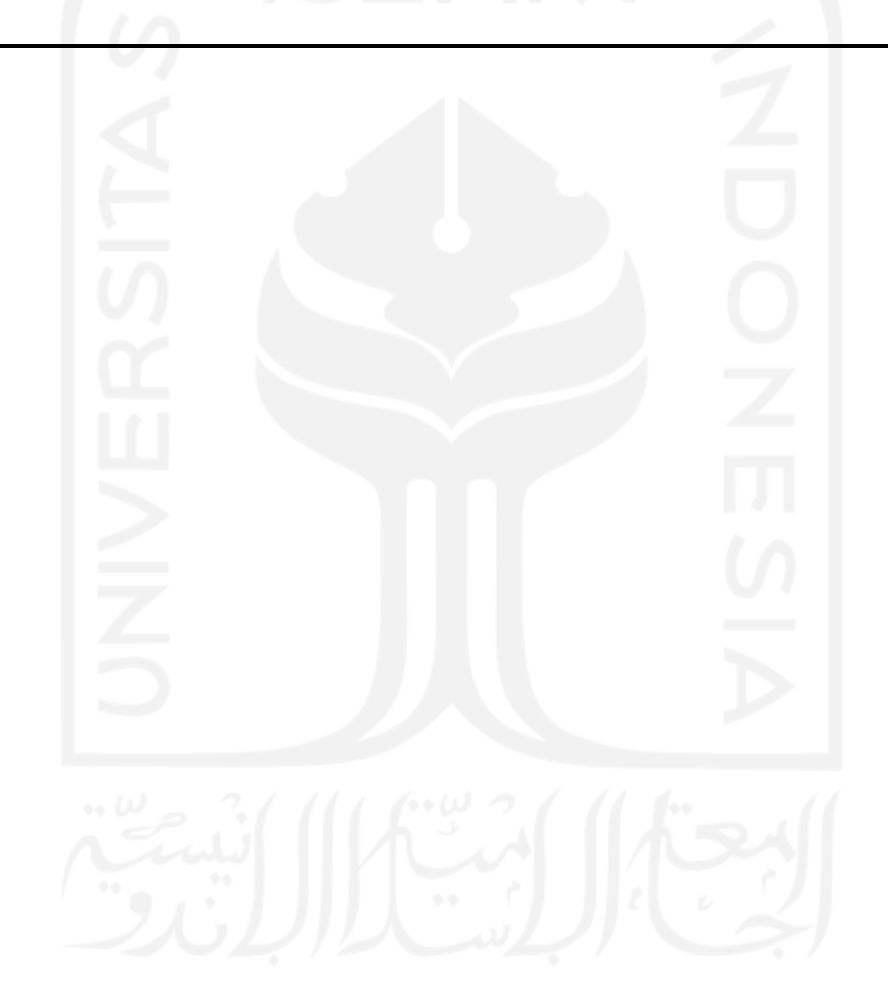

# **캡스톤디자인 계획서**

#### **1.** 과제개발의 개요

- ⑴ 과제 명 :
	- 한국어 배우는 사이트
	- ⑵ 과제개발 요약

외국인이 초급 또는 고급 레벨의 한국어 날씨를 공부하는 데 도움이되는 웹 사이트 만들기. ⑶ 과제 도출 과정

이 과정에서 웹 사이트 프로토 타입 계획이 설계되었으며 웹 사이트 데이터베이스는 phpMyAdmin 애플리케이션을 사용하여 작성되었습니다. 프로토 타입을 만든 후 Bootstrap Studio 라는 응용 프로그램을 사용하여 웹 사이트 아키텍처를 만듭니다.

#### **2.** 개발과제의 필요성 및 기대효과

⑴ 배경 및 필요성

전 세계의 많은 사람들이 한국 문화에 관심이 있고 한국에 가고 싶어했습니다. 그러나 여러 나라에서 한국어를 공부할 수있는 곳을 찾기가 매우 어렵고 온라인으로 공부하는 것은 처음으로 한국어를 배우려는 사람들에게 좋은 선택입니다.

⑵ 기대효과

- 가. 세계 각국의 사람들이이 웹 사이트를 사용하여 한국어를 공부할 수 있기를 바랍니다.
- 나. 한국에 유학하는 유학생은 한국에 오기 전에 한국어를 준비하고 공부할 수 있습니다.

#### **3.** 과제개발의 추진방법

⑴ 추진전략

HTML, CSS, PHP, Mysql 및 javascript 프로그래밍 언어 사용.

⑵ 추진단계 및 단계별 추진방법

- 가. 1 단계 HTML
- 나. 2 단계 CSS, JAVASCRIPT
- 다. 3 단계 PHP and MYSQL

#### **4.** 팀 구성 및 역할분담

#### ⑴ 학생 팀 구성 및 역할분담

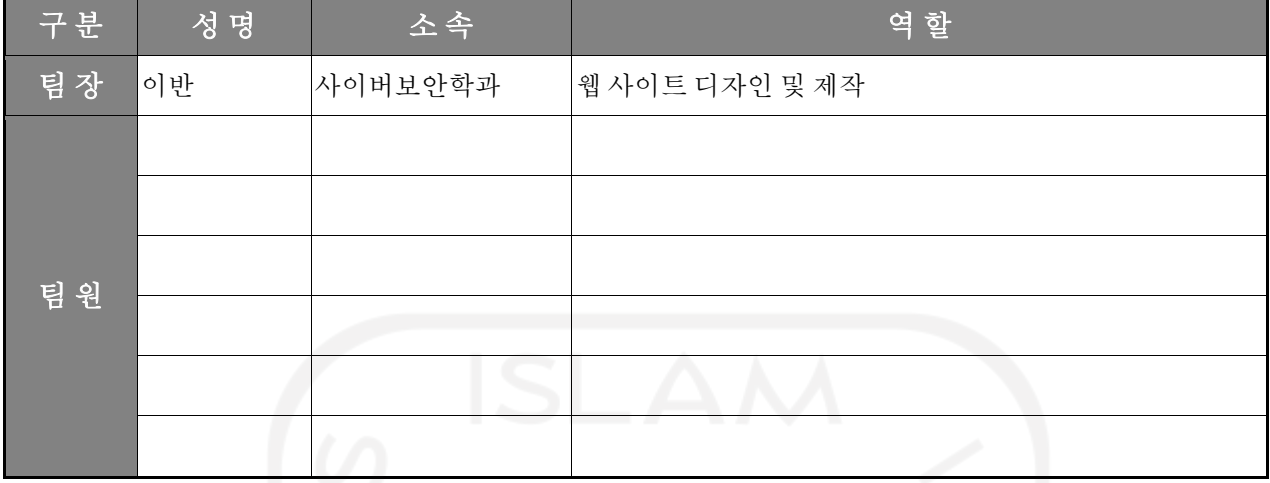

⑵ 지도교수의 참여 및 역할

⑶ 참여업체 담당자의 참여 및 역할

# **5.** 완료과제의 결과물 및 평가방법

⑴ 결과물

⑵ 평가방법

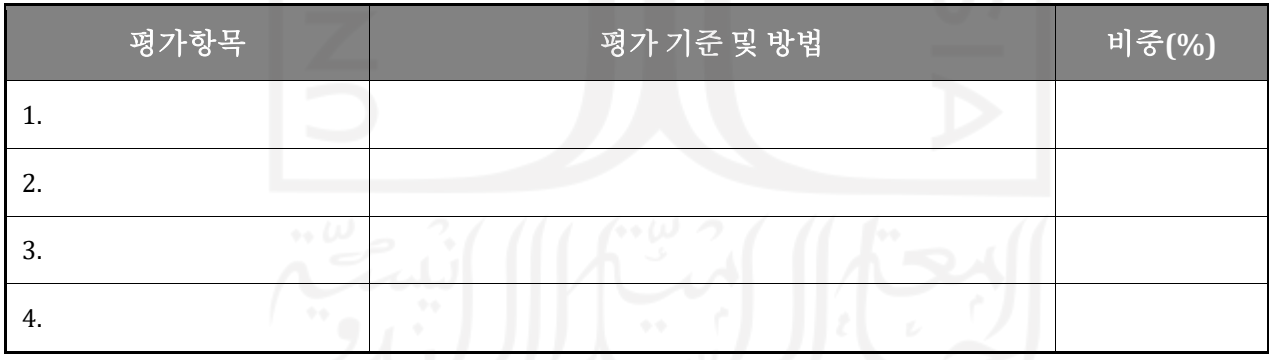

## **6.** 추진일정

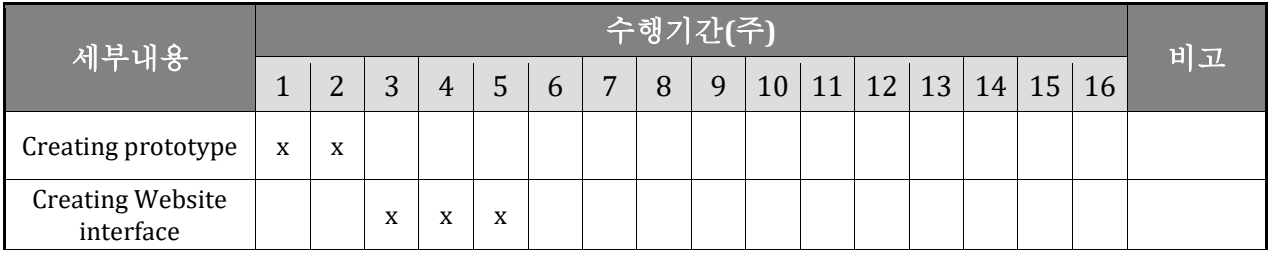

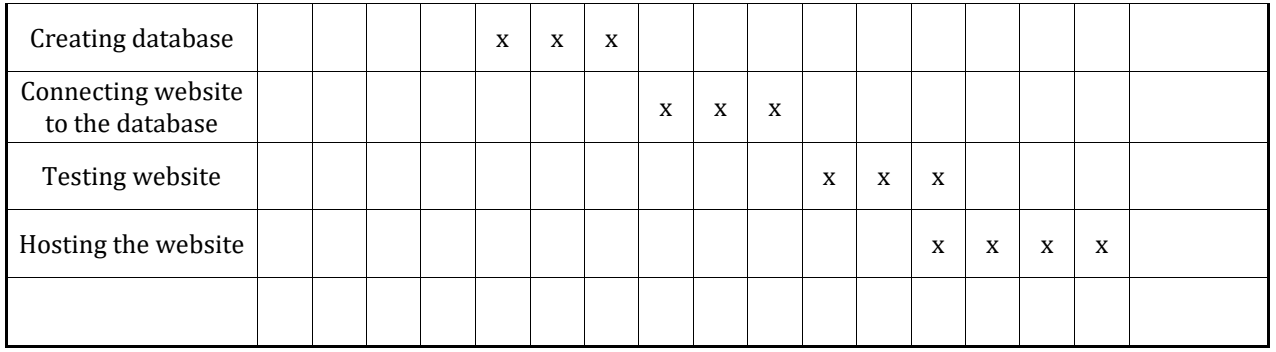

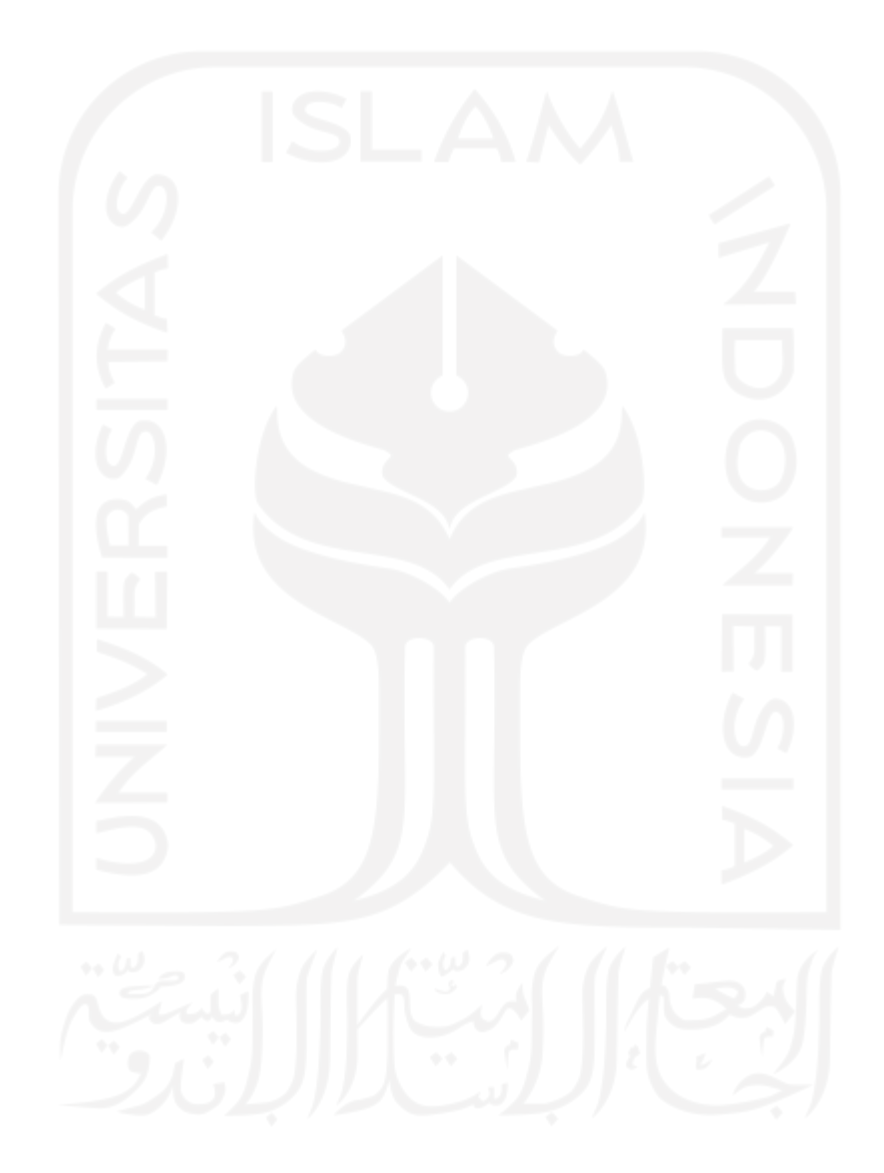

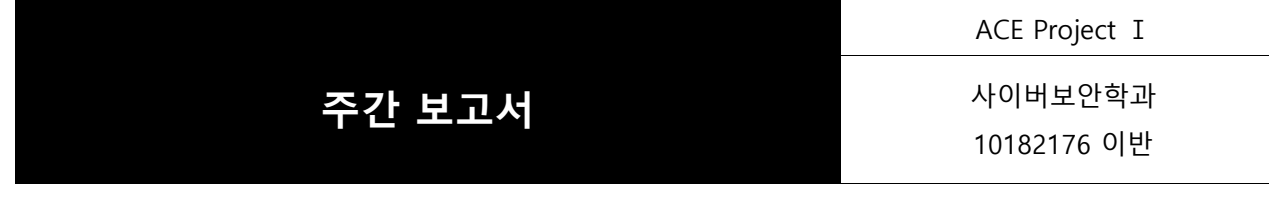

# **1. 인터페이스를 디자인**

#### **a. 사이트 Navigation**

I. The picture below is the picture of the website navigation. 아래 그림은 웹 사이트 탐색 그림입니다. Before Login

![](_page_6_Picture_179.jpeg)

II. The next picture is the menu of the courses option. The menu will not be appeared until the mouse cursor was moved to the left site of the page and the menu will appear. The Menu will also show the sub menu when the cursor is hovered on the menu.

The layout of the menu will be

![](_page_6_Picture_180.jpeg)

다음 사진은 코스 옵션 메뉴입니다. 마우스 커서가 페이지의 왼쪽 사이트로 이동 될 때까지 메뉴가 나타나지 않고 메뉴가 나타납니다. 메뉴 위에 커서를 놓으면 메뉴에 하위 메뉴가 표시됩니다.

![](_page_6_Picture_181.jpeg)

#### **b. Homepage (index.html)**

This is the homepage of the website, this page will show an explanation about the website.

![](_page_7_Picture_2.jpeg)

#### **c. Article List (news.html)**

This page will be filled with list of articles available and can be clicked to see the full article.

![](_page_7_Picture_5.jpeg)

#### **d. Article Details (article.html)**

After choosing the article, now this page will show the full article

![](_page_8_Picture_0.jpeg)

**f. Log in page(login.html)**

![](_page_9_Picture_73.jpeg)

**Beginner page (beginner.html)**<br>The next picture is the example of the introduction to a level. In the picture below shows the introduction into the Beginner level. In this page, there is an information about the lesson that is

included in the level and the objective of the level.

다음 그림은 레벨 소개의 예입니다. 아래 그림은 초보자 레벨에 대한 소개를 보여줍니다. 이 페이지에는 레벨과 레벨의 목표에 포함 된 레슨에 대한 정보가 있습니다.

![](_page_10_Picture_0.jpeg)

![](_page_10_Picture_1.jpeg)

In English writing we use the alphabet or roman letters. But in Korean, a separate Korean alphabet or letter called han-geul $[\![\stackrel{\bullet}{\Xi} \stackrel{\bullet}{\Xi} ]\!]$  was created by King Sejong around 1443.

Just as in the Roman alphabet, in the han-geul alphabetical arrangement also consists of vowels and consonants. If in the Roman alphabet we know 5 vowels, namely a, e, i, o and u, and 21 consonants, but in hangeul there a

The Hangeul letter has  $24$  basic characters, consisting of  $10$  vowels and  $14$  consonant letters. Then from those characters,  $11$  vowels and  $16$  double consonants were added.

**j. Hangeul Vocal Course page (vocal.html)**

![](_page_11_Figure_0.jpeg)

**l. Hangeul Batchim Course page (batchim.html)**

![](_page_12_Picture_38.jpeg)

**m. Introduction to Number (number.html)**

![](_page_12_Picture_2.jpeg)

Note an original Numbers are used to count the number of objects, number of people, number of nonsestandinals, number of houses, number of machines / vehicles, number of books / pens / pencils, number<br>number<br>of letters / s

#### **Chinese Numbers**

Chinese or Sino Korean numbers originating from China, are used to calculate the number of distances, the number of weights, the number of servings, the number of buildings, the number of floors  $/$  levels, the number of currencies, the number of temperatures, numbers, numbers, years, months, weeks, days, minutes, seconds.

**n. Korean Number Course page (numkor.html)**

## Korean Number 순수 한국어 숫자

![](_page_13_Picture_21.jpeg)

![](_page_13_Picture_22.jpeg)

## **o. Chinese Number Course page (numhan.html)**

![](_page_13_Picture_23.jpeg)

### Mandarin Number 한자어 숫자

#### **p. When to use the number course page (numuse.html)**

# Use of Korean Number 순수 한국어 숫자

![](_page_14_Picture_24.jpeg)

### **q. Korean Simple Greetings course page (insa.html)**

![](_page_14_Picture_25.jpeg)

#### **r. Intermediate 1 Introduction page (int1.html)**

This page is the introduction into the Intermediate 1 level, before starting the course, this page will be shown.

![](_page_15_Picture_0.jpeg)

![](_page_15_Picture_1.jpeg)

- **s. Vocabulary practice page (voc.html)**
- **t. Words in Korean page (word.html)**

![](_page_15_Picture_94.jpeg)

#### **u. Intermediate 2 Introduction page (int2.html)**

This page is the introduction into the Intermediate 2 level, before starting the course, this page will be shown.

이 페이지는 중급 2 레벨에 대한 소개이며, 과정을 시작하기 전에이 페이지가 표시됩니다.

![](_page_16_Picture_0.jpeg)

#### **v. Grammar practice page (grammar.html)**

![](_page_16_Picture_2.jpeg)

There are a lot of Grammar that needs to be leaned to really master korean language, but here are some basic grammar of korean language that can be learned to start conversation.

#### N입니까?, N입니다

is used for asking or starting about identification of the sentence subject on a formal setting.

마이클 씨는 학생입니까? - 네, 저는 학생입니다 Michael, are you a student? - Yes, I am a student

#### N이/가 있어요[없어요]

is used to express possession of an item or person

우산이 있어요? - 네, 있어요 Do you have an Umbrella? - Yes I have

나나 씨는 남자 친구가 있어요 Nana has a boyfriend.

**w. Sentence Practice page (sentence.html)**

![](_page_17_Picture_0.jpeg)

#### **x. Bootstrap Advantage**

One of the advantages of using bootsrap in web developing is the flexibility so that the website interface will be user friendly with every device we use.

웹 개발에서 부트 스트랩을 사용하는 것의 장점 중 하나는 웹 사이트 인터페이스가 우리가 사용하는 모든 장치에 대해 사용자에게 친숙해 지도록하는 유연성입니다.

![](_page_18_Picture_0.jpeg)

Much of the food that exists in Korea today and the customs surrounding it have come from royal cuisine and the complex customs of the ancient court. The food is a study in balance with careful

Website on smartphone Screen (360px \* 626px)

Gongbu

# About Korean food

![](_page_18_Picture_6.jpeg)

## Website on Tablet PC (576px \* 780px)

![](_page_19_Picture_0.jpeg)

Website on desktop Screen (1200px \* 780px)

# **2. 데이터 베이스**

#### **a. User table**

After the user register, the data will be saved to this data. 사용자 등록 후 데이터가이 데이터에 저장됩니다.

![](_page_19_Picture_109.jpeg)

#### **b. Article Table**

This is the table where the data of the article saved.

기사의 데이터가 저장된 테이블입니다.

![](_page_19_Picture_110.jpeg)

#### **c. Comment Table**

In the article page, the user can enter a comment after they Login. The data of the comment will be saved in this table.

기사 페이지에서 사용자는 로그인 후 주석을 입력 할 수 있습니다. 주석의 데이터가이 테이블에 저장됩니다.

![](_page_20_Picture_73.jpeg)

#### **d. Contact Table**

r

I

In the contact.html page, website user can contact the web developer. The data will be saved to this table.

contact.html 페이지에서 웹 사이트 사용자는 웹 개발자에게 문의 할 수 있습니다. 데이터가이 테이블에 저장됩니다.

![](_page_20_Picture_4.jpeg)

# **3. 다음 주 계획**

- 사이트 데이터베이스 개발하기
- 사이트 admin 페이지 개발하기

![](_page_21_Picture_147.jpeg)

![](_page_21_Picture_4.jpeg)